From [nnishimu@physics.ucsd.edu M](mailto:nnishimu@physics.ucsd.edu)on Feb 3 14:22:32 2003 Date: Thu, 23 Jan 2003 14:36:34 -0800 (PST) From: Nozomi Nishimura <[nnishimu@physics.ucsd.edu>](mailto:nnishimu@physics.ucsd.edu) To: Chris Schaffer <[cschaffer@ucsd.edu>](mailto:cschaffer@ucsd.edu) Subject: Fwd: Passcode for License 241450 (fwd) -------- Forwarded message ---------Date: Thu, 23 Jan 2003 13:36:27 -0800 From: David Kleinfeld <[dk@physics.ucsd.edu>](mailto:dk@physics.ucsd.edu) To: Nozomi Nishimura <[nnishimu@physics.ucsd.edu>](mailto:nnishimu@physics.ucsd.edu) Subject: Fwd: Passcode for License 241450 >Date: Thu, 23 Jan 2003 10:52:40 -0500 (EST) >From: passcode@mathworks.com >Reply-To: [passcode@mathworks.com](mailto:passcode@mathworks.com) >To: [dk@physics.ucsd.edu](mailto:dk@physics.ucsd.edu) >Subject: Passcode for License 241450 >X-MailScanner: PASSED (vl.2.7 55681 h0NFsIGS057298 mailbox4.ucsd.edu)  $>$ >  $>$  $>$ >This email contains the License File required to install >Release 13. of The MathWorks software.  $>$ >Fpllow these steps to install your products:  $>$ >1) Verify your account and license information > >Your account information is: >Primary Contact: David Kleinfeld >Access Number: 219559 >Company: Univ of California, San Diego >Tel: 1(858)822-0342 >Fax: 1(858)534-7697<br>>Email: dk@physi [dk@physics.ucsd.edu](mailto:dk@physics.ucsd.edu) > >For any changes or corrections to this information visit ><http://www.mathworks.com/support/forms/feedback.cgi?service>  $>$ >Your License configuration is: > >License Number:241450 >Platform:MAC >License Option:Individual >Term: Perpetual >Use: Academic > >MATLAB 1 user >Image Processing 1 user >Signal Processing 1 user<br>
1 user 1 user 1 user >Statistics > > >2) Install the software for Standalone Named User Installations

>.Use this' License File for Unix, Linux, and MAC Standalone Installations:  $\geq$ > ># BEGIN------cut here------CUT HERE-----BEGIN ># MATLAB license passcode file for use with FLEXlm. ># LicenseNo: 241450 HostID: ID=241450 >INCREMENT TMW Archive MLM 13 01-jan-0000 0 AC9EF1F7327D82CB52AA \ > VENDOR STRING=50081 HOSTID=DEMO SN=241450  $>$ INCREMENT MATLAB MLM 13 01-jan-0000 1 2C3E01B764A536835B7F USER\_BASED \<br>> DUP GROUP=UH SN=241450 DUP GROUP=UH SN=241450 >INCREMENT Image Toolbox MLM 13 01-jan-0000 1 FCFE71F70D0D0E1ACF0B \ > USER BASED DUP GROUP=UH SN=241450 >INCREMENT Signal\_Toolbox MLM 13 01-jan-OOOO 1 6C8EA1172D6EF2B1CAC3 \ > USER\_BASED DUP GROUP=UH SN=241450 >INCREMENT Statistics Toolbox MLM 13 01-jan-0000 1 \ > 1CDE21974692C61470C8 USER BASED DUP GROUP=UH SN=241450 ># END------cut here------CUT HERE-----END > >3) Download any products not on your CD > >Some of your licensed products may have been released or updated after >the CD was produced. These products are only available from our website. >T6 download products not found on your CD visit >[http://www.mathworks.com/web\\_downloads/](http://www.mathworks.com/web_downloads/)   $>$ >For installation troubleshooting visit ><http://www.mathworks.com/support/install> > >Sincerely, >The MathWorks Customer Service Team ><http://www.mathworks.com/> > >  $\sim$ >LICENSE INFORMATION > >For more information on administering this License Option, refer >to "License Administration Guide" located at ><http://www.mathworks.com/access/helpdesk/help/base/install/license.shtml>  $>$ >See <http://www.mathworks.com/license/>for complete licensing >information. > >The MathWorks, Inc. provides you with a License File >which specifies the Programs you have licensed. >You are not permitted to access or use Programs which you are not >currently licensed to use. Unauthorized installation or use of >copyrighted computer programs for which you are not licensed, or >disclosure of your License File may >result in civil and/or criminal penalties.  $>$ >Thu Jan 23 10:52:40 EST 2003

 $\rightarrow$ 

David Kleinfeld<br>Department of Physics office: +1(858)822-0342<br>Jab: +1(858)534-3562 University of California at San Diego<br>
7202 Urey Hall (UPS and FedEx) fax: +1(858)534-7697 7202 Urey Hall (UPS and FedEx) fax: +1(858)534-7697<br>9500 Gilman Drive (U.S. Postal Service) email: dk@physics.ucsd.edu 9500 Gilman Drive (U.S. Postal Service) La Jolla, California 92093-0319 <http://www-physics.ucsd.edu/neurophysics/>

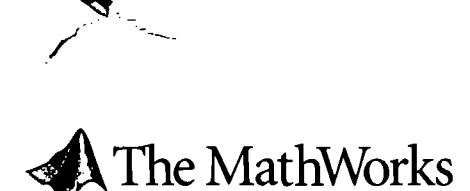

The MathWorks, Inc. 3 Apple Hill Drive Natick, MA 01760-2098 USA

Tel: 508.647.7000 Fax: 508,6477001 [info@mathworks.com](mailto:info@mathworks.com) [www.mathwarks.com](http://www.mathwarks.com)

ŧ,

September 2006

Dear MathWorks customer,

Enclosed are your Release 2006b product CDs and Software License Agreement booklet. Because you are subscribed to the MathWorks Software Maintenance Service, you can now install the R2006b versions of products you are licensed to use.

To ensure proper functionality, please install this new version of MATLAB\* and all your licensed products in a new installation directory. Please refer to the installation guide on CD 1 for more detailed instructions and information.

If you have not received your Personal License Password or License File, please visit "My Licenses" at [www.mathworks.com/accesslogin/myLicenses.do t](http://www.mathworks.com/accesslogin/myLicenses.do)o access them. The site also provides more information on installation and licensing

R2006b includes updates to MATLAB and Simulink\*, plus six new products released since R2006a, and updates and bug fixes to 80 other products. Additional release information is available on the MathWorks Web site at [www.mathworks.com/r2006b.](http://www.mathworks.com/r2006b)

Thank you for your continued support of MathWorks products.

Regards,

The MathWorks Customer Service Team

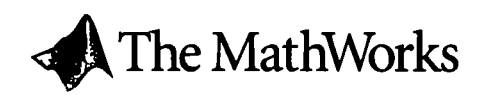

The MathWorks, Inc. 3 Apple Hill Drive Natick, MA 01760-2098 USA

Tel: 508.6477000 Fax: 508.6477001 [info@mathworks.com](mailto:info@mathworks.com) v^ww.mathworks.com

March 2006

Dear MathWorks customer,

Enclosed are your Release 2006a product CDs and Software License Agreement booklet. You are receiving these CDs because you are enrolled in the MathWorks Software Maintenance Service.

To ensure proper functionality, please install this new version of MATLAB\* and all your licensed, products in a new installation directory. Please refer to the installation guide on CD 1 for more detailed instructions and information.

You should have already received your Personal License Password (PLP) or License File. Visit [www.mathworks.com/support/install i](http://www.mathworks.com/support/install)f you need to retrieve either your PLP or License File, or would like more information on installation and licensing.

R2006a includes updates to MATLAB and Simulink, plus one new product, major updates to 10 products, and minor updates and bug fixes to 62 products. R2006a introduces MATLAB for Windows x64 and provides new features for distributed computing, MATLAB application deployment to .NET, Simulink model viewing and sharing, and embedded software design and implementation.

Visit [www.mathworks.com/r2006a f](http://www.mathworks.com/r2006a)or more information.

Thank you for your continued support of MathWorks products.

Regards,

The MathWorks Customer Service Team

 $\mathcal{L}$ 

 $\mathcal{O}(\mathcal{O}(1))$  and  $\mathcal{O}(\mathcal{O}(1))$  . We show that

 $\label{eq:2.1} \frac{1}{\sqrt{2}}\int_{\mathbb{R}^3}\frac{1}{\sqrt{2}}\left(\frac{1}{\sqrt{2}}\right)^2\frac{1}{\sqrt{2}}\left(\frac{1}{\sqrt{2}}\right)^2\frac{1}{\sqrt{2}}\left(\frac{1}{\sqrt{2}}\right)^2\frac{1}{\sqrt{2}}\left(\frac{1}{\sqrt{2}}\right)^2\frac{1}{\sqrt{2}}\left(\frac{1}{\sqrt{2}}\right)^2\frac{1}{\sqrt{2}}\frac{1}{\sqrt{2}}\frac{1}{\sqrt{2}}\frac{1}{\sqrt{2}}\frac{1}{\sqrt{2}}\frac{1}{\sqrt{2}}$ 

 $\mathcal{L}(\mathcal{L}(\mathcal{L}))$  and  $\mathcal{L}(\mathcal{L}(\mathcal{L}))$  and  $\mathcal{L}(\mathcal{L}(\mathcal{L}))$  and  $\mathcal{L}(\mathcal{L}(\mathcal{L}))$  and  $\mathcal{L}(\mathcal{L}(\mathcal{L}))$ 

 $\label{eq:2.1} \frac{1}{\sqrt{2}}\sum_{i=1}^n\frac{1}{\sqrt{2}}\sum_{i=1}^n\frac{1}{\sqrt{2}}\sum_{i=1}^n\frac{1}{\sqrt{2}}\sum_{i=1}^n\frac{1}{\sqrt{2}}\sum_{i=1}^n\frac{1}{\sqrt{2}}\sum_{i=1}^n\frac{1}{\sqrt{2}}\sum_{i=1}^n\frac{1}{\sqrt{2}}\sum_{i=1}^n\frac{1}{\sqrt{2}}\sum_{i=1}^n\frac{1}{\sqrt{2}}\sum_{i=1}^n\frac{1}{\sqrt{2}}\sum_{i=1}^n\frac$ 

^^s

 $\label{eq:2.1} \mathcal{L}_{\mathcal{A}}(\mathcal{A}) = \mathcal{L}_{\mathcal{A}}(\mathcal{A}) \mathcal{L}_{\mathcal{A}}(\mathcal{A})$ 

 $\label{eq:2.1} \frac{1}{\sqrt{2}}\int_{\mathbb{R}^3}\frac{1}{\sqrt{2}}\left(\frac{1}{\sqrt{2}}\right)^2\frac{1}{\sqrt{2}}\left(\frac{1}{\sqrt{2}}\right)^2\frac{1}{\sqrt{2}}\left(\frac{1}{\sqrt{2}}\right)^2\frac{1}{\sqrt{2}}\left(\frac{1}{\sqrt{2}}\right)^2.$ 

 $\sigma_{\rm{max}}$ 

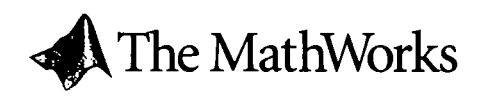

The MathWorks, Inc. 3 Apple Hill Drive Natick, MA 01760-2098 USA

Tel: 508.6477000 Fax: 508.6477001 [info@mathworks.com](mailto:info@mathworks.com) [www.mathworks.com](http://www.mathworks.com)  $\sqrt{ }$ 

September 2006

Dear MathWorks customer.

Enclosed are your Release 2006b product CDs and Software License Agreement booklet. Because you are subscribed to the MathWorks Software Maintenance Service, you can now install the R2006b versions of products you are licensed to use.

To ensure proper functionality, please install this new version of MATLAB\* and all your licensed products in a new installation directory. Please refer to the installation guide on CD 1 for more detailed instructions and information.

If you have not received your Personal License Password or License File, please visit "My Licenses" at [www.mathworks.com/accesslogin/myLicenses.do t](http://www.mathworks.com/accesslogin/myLicenses.do)o access them. The site also provides more information on installation and licensing

R2006b includes updates to MATLAB and Simulink\*, plus six new products released since R2006a, and updates and bug fixes to 80 other products. Additional release information is available on the MathWorks Web site at [www.mathworks.com/r2006b.](http://www.mathworks.com/r2006b)

Thank you for your continued support of MathWorks products.

Regards,

The MathWorks Customer Service Team

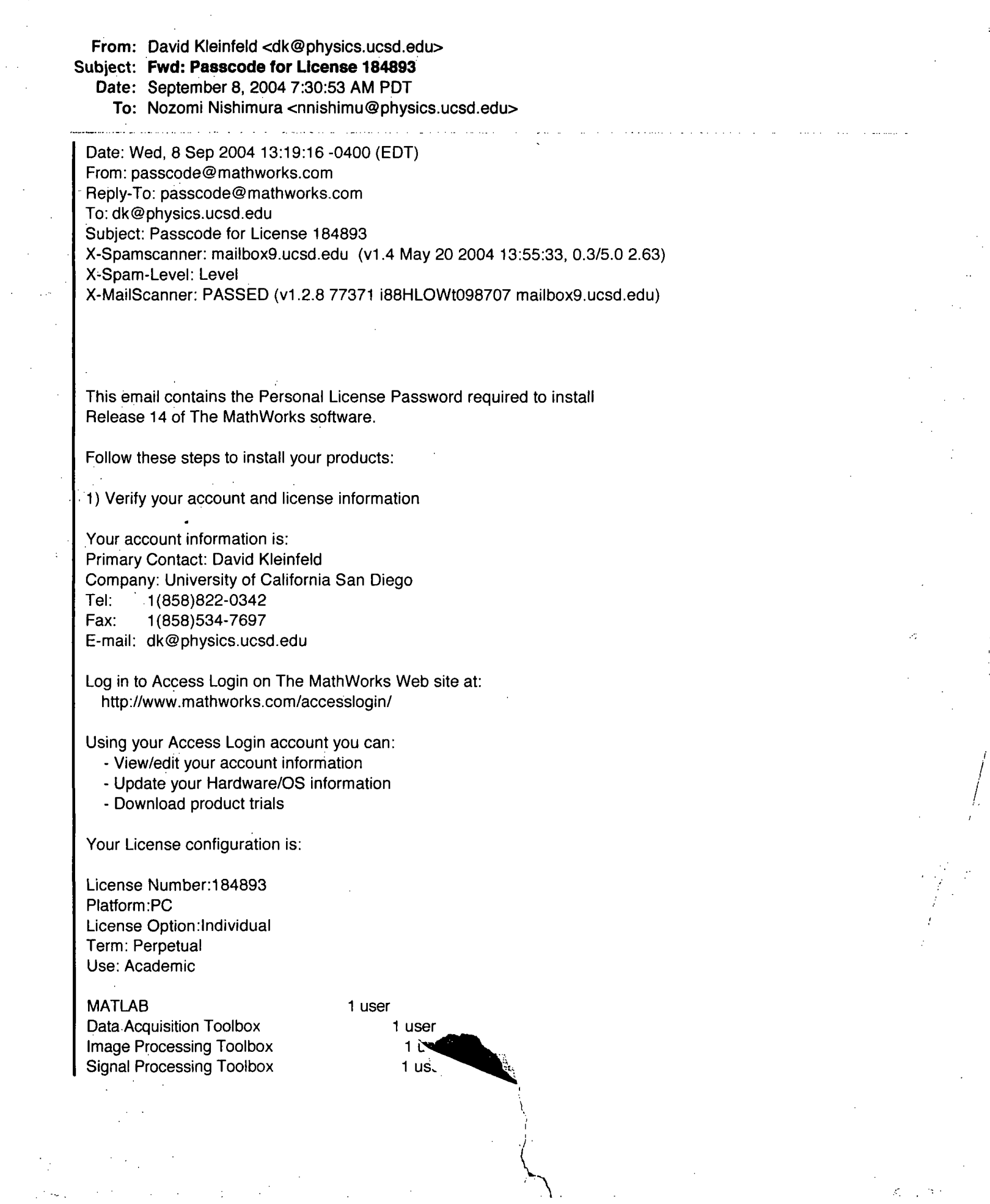

 $\mathcal{L}^{\text{max}}_{\text{max}}$ 

 $\label{eq:2.1} \begin{split} \mathcal{L}_{\text{max}}(\mathcal{L}_{\text{max}}(\mathbf{X},\mathbf{X},\mathbf{$ 

 $\hat{\mathcal{L}}$ 

 $\bigwedge$ 

 $\frac{1}{\sqrt{2}}\frac{1}{\sqrt{2}}$ 

 $\hat{\sigma}_i$ 

 $\begin{array}{c} \frac{1}{2} \frac{d^2}{2} \frac{d^2}{2$ 

 $\label{eq:2} \begin{split} \mathcal{L}_{\text{max}}(\mathbf{x}) = \mathcal{L}_{\text{max}}(\mathbf{x}) \mathcal{L}_{\text{max}}(\mathbf{x}) \end{split}$ 

Statistics Toolbox 1 user

, 2) Install the software for Standalone Named User Installations

Use this Personal License Password for Windows Named User installations:

14-15193-22518-01390-22089-12443-19439

3) Download any products not on your CD

Some of your licensed products may have been released or updated after the CD was produced. These products are only available from our website. To download products not found on your CD visit [http://www.mathworks.com/web\\_downloads/](http://www.mathworks.com/web_downloads/)  Note: It is recommended that you install these products after installing the software from the CD.

For installation troubleshooting visit http://www.mathworks.com/support/topic/install/

Sincerely, The MathWorks Customer Service Team <http://www.mathworks.com/>

LICENSE INFORMATION

For more information on administering this License Option, refer to "License Administration Guide" located at <http://www.mathworks.com/access/helpdesk/help/base/install/license.shtml>

See <http://www.mathworks.com/license/>for complete licensing information.

The MathWorks, Inc. provides you with a Personal License Password which specifies the Programs you have licensed. You are not permitted to access or use Programs which you are not currently licensed to use. Unauthorized installation or use of copyrighted computer programs for which you are not licensed, or disclosure of your Personal License Password may result in civil and/or criminal penalties.

Wed Sep 08 13:19:16 EDT 2004

David Kleinfeld

Professor - Department of Physics Office/Voice m: 1: +1(858)822-0342

\